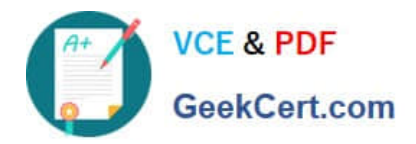

# **9L0-412Q&As**

### OS X Support Essentials 10.8 Exam

## **Pass Apple 9L0-412 Exam with 100% Guarantee**

Free Download Real Questions & Answers **PDF** and **VCE** file from:

**https://www.geekcert.com/9l0-412.html**

100% Passing Guarantee 100% Money Back Assurance

Following Questions and Answers are all new published by Apple Official Exam Center

**C** Instant Download After Purchase

**83 100% Money Back Guarantee** 

- 365 Days Free Update
- 800,000+ Satisfied Customers

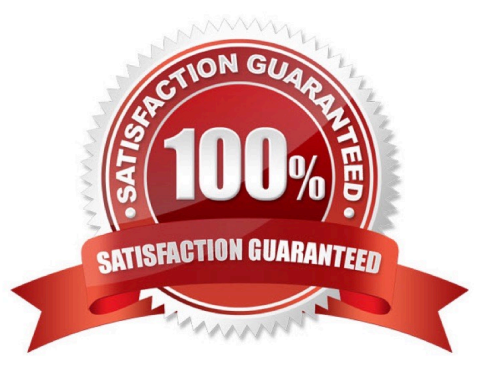

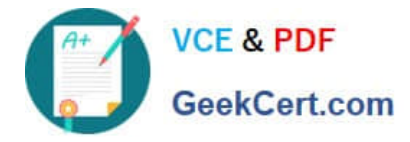

#### **QUESTION 1**

How can you find out which application the Finder will use to open a specific document?

A. Select the document icon in the Finder, choose Get Info from the File menu, and click the disclosure triangle next to "Open with" in the Info window to reveal the selected application in the pop-up menu.

B. Select the document icon in the Finder, and choose Show Default Application from the File menu.

C. Control-click the document icon in the Finder, and choose Show Application from the shortcut menu.

D. Select the document icon in the Finder, choose Show Inspector from the File menu, click Application Bindings in the Inspector window, and scroll to locate the selected application in the pop-up menu.

Correct Answer: A

#### **QUESTION 2**

Review the screenshot and answer the question below.

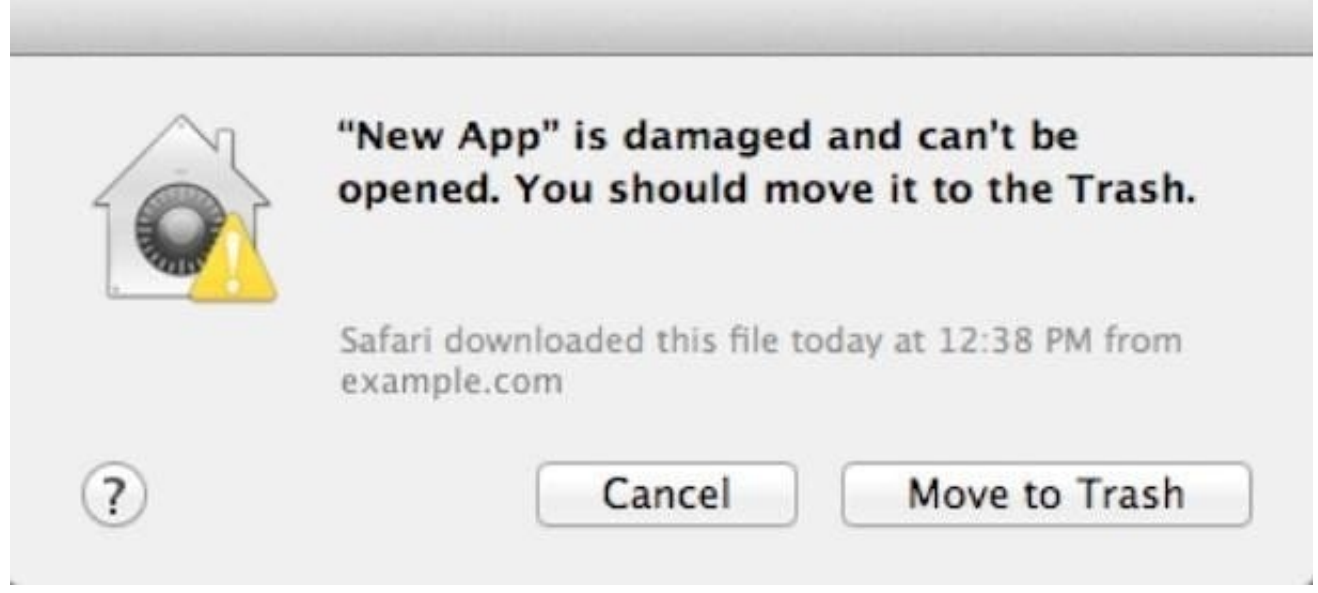

You downloaded an app using Safari. When you try to open the app, you see the message shown above. What is a possible explanation?

- A. The sandbox into which the app was downloaded by the quarantine system has become corrupted.
- B. The certificate needed to decrypt this app cannot be found in the keychain.
- C. Gatekeeper has recognized that the app was altered after it was signed.
- D. The app was signed using a certificate from an unknown authority.

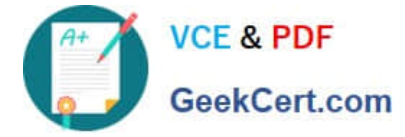

Correct Answer: D

#### **QUESTION 3**

How do you reset the printing system in OS X Mountain Lion?

A. Open the Print and Scan pane of System Preferences, and delete all of the printers in the Printers list.

- B. Navigate to /Library/Printers/ in the Finder, select all items, and move them to the Trash.
- C. Open Printer Setup Utility and choose Reset Printing System from the Printer Setup Utility menu.

D. Open the Print and Scan preferences, Control-click in the Printers list, and choose Reset printing system from the shortcut menu.

Correct Answer: D

#### **QUESTION 4**

- A. It is one of three stripes in a RAID set.
- B. It is one of three hard disks in a RAID set.
- C. It is one of three file systems on a partition.
- D. It is one of three partitions on a hard disk.

Correct Answer: D

#### **QUESTION 5**

How does OS X Mountain Lion handle third-party, 32-bit kernel extensions (KEXTs)?

- A. It ignores them.
- B. It prompts the user with an option to convert them to 64-bit.
- C. It moves them to /Library/Extensions/Disabled/.
- D. It runs them in compatibility mode.

Correct Answer: B

[Latest 9L0-412 Dumps](https://www.geekcert.com/9l0-412.html) [9L0-412 Study Guide](https://www.geekcert.com/9l0-412.html) [9L0-412 Braindumps](https://www.geekcert.com/9l0-412.html)